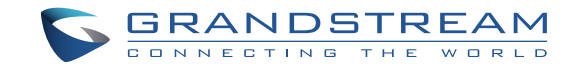

Grandstream Networks, Inc.

126 Brookline Ave, 3rd Floor Boston, MA 02215. USA Tel : +1 (617) 566 - 9300 Fax: +1 (617) 249 - 1987

**www.grandstream.com**

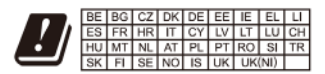

In the UK and EU member states, operation of 5150-5350 MHz is restricted to indoor use only.

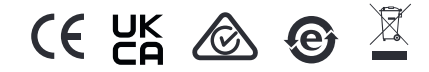

For Certification, Warranty and RMA information, please visit www.grandstream.com

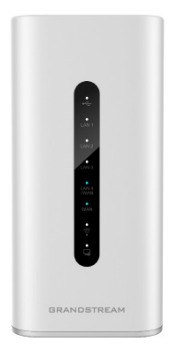

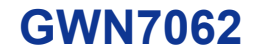

Dual-band Wi-Fi 6 Router

# **Quick Installation Guide**

## **Content**

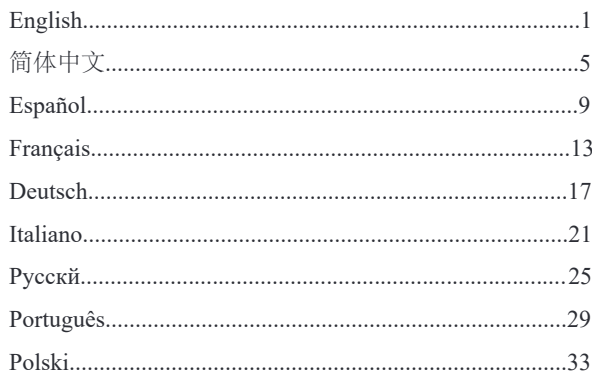

## **EN OVERVIEW**

The GWN7062 is a router powered by the latest Wi-Fi 6 (802.11ax) standard with 4 times increased data capacity in a dense environment to provide powerful signal strength and handle up to 256 devices in your growing network. It offers dual-band 2×2 MU-MIMO with DL/UL OFDMA technology, and combines both wireless Mesh networking and wired AP connection to expand Wi-Fi signal to every corner, including outdoor areas. Blazing-fast combined Wi-Fi speeds up to 1.77Gbps and 64-bit 1.2GHz quad-core processor powers smart product automation, smooth 4K UHD streaming, online gaming and more. The GWN7062 is supported by GWN Cloud, Grandstream's cloud Wi-Fi management platform. With support for dual Gigabit WAN ports, mesh networks, advanced security and VPN, GWN7062 is an ideal Wi-Fi 6 router for wireless network deployment with small-to-medium sized business.

### PRECAUTIONS

- Do not attempt to open, disassemble, or modify the device.
- Do not expose this device to temperature outside range of 0  $\degree$ C to 50 °C for operation and -30 °C to 60 °C for storage.
- Do not expose the GWN7062 to environments outside of the following humidity range: 10-90% RH (non-condensing).
- Do not power cycle your GWN7062 during system boot up or firmware upgrade. You may corrupt firmware images and cause the unit to malfunction

#### PACKAGE CONTENTS

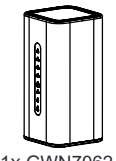

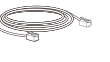

1x GWN7062 1x 12V Power 1x Ethernet 1x Quick Adapter

 $\Diamond$ 

1x Ethernet Cable

Installation Guide

## GWN7062 PORTS

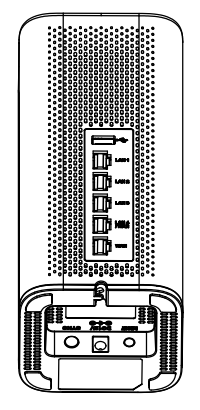

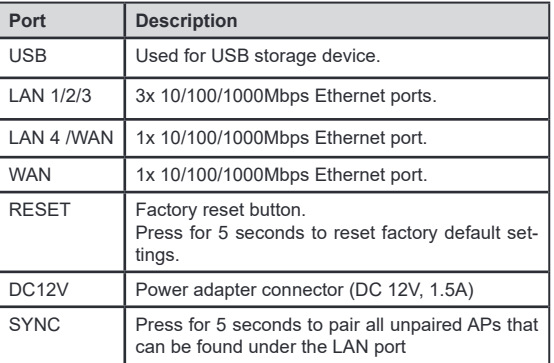

### CONNECTING THE GWN7062

#### **1. Power the GWN7062**

GWN7062 can be powered on using PSU with output: DC 12V, 1.5A.

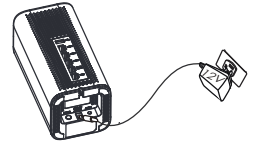

#### **2. Connect to the Internet**

Connect to WAN port to an optical fiber broadband modem, ADSL broadband modem or community broadband interace.

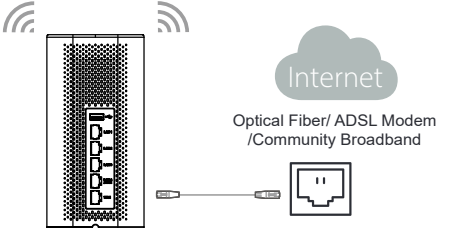

#### **3. Connect to GWN7062 Default Network**

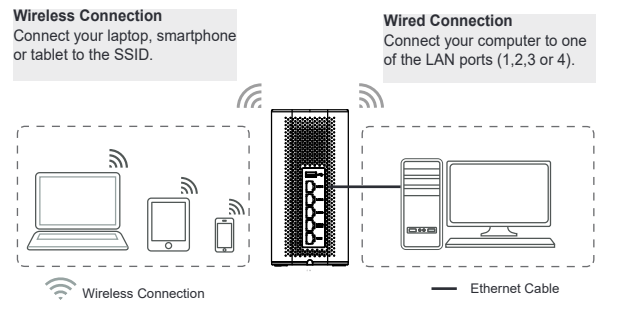

**Note:** SSID's default password information is printed on the MAC tag at the bottom of the unit.

#### ACCESSING THE CONFIGURATION INTERFACE

Now that you are connected to the GWN7062's SSID or to LAN port with network cable, you can access into its configuration interface with: myrouter.grandstream.com or default IP address 192.168.80.1. Then enter password to login.

**Note:** GWN7062's default password information is printed on the MAC tag at the bottom of the unit.

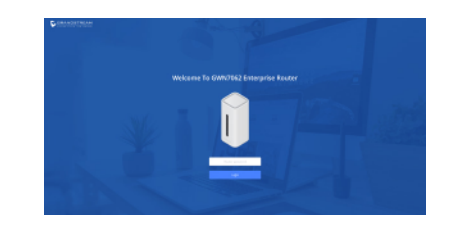

#### **Notes:**

- It is customer's responsibility to ensure compliance with local regulations for frequency bands, transmit power others.
- To manage GWN7062 over cloud, please refer to https://www.gwn. cloud.

The GNU GPL license terms are incorporated into the device firmware and an be accessed via the Web user interface of the device at my\_device\_ip/gpl\_license. It can also be accessed here: https://www.grandstream.com/legal/open-source-sotware To obtain a CD with GPL source code information please submit a written request to: info@grandstream.com

> Refer to online documents and EAO for more detailed information: https://www.grandstream.com/our-products